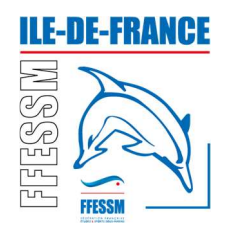

## Commission régionale Apnée Ile-de-France

# Utilisation des fichiers de la bibliothèque de formation

# Objectif de la bibliothèque

La Commission Régionale Apnée Île-de-France met à la disposition des apnéistes licenciés à la FFESSM une bibliothèque pédagogique portant sur l'ensemble des connaissances relatives aux brevets de pratique de l'apnée décrits dans le MFA.

Ce référentiel s'adresse plus particulièrement aux cadres apnée. Ils y trouveront des supports de formation de référence validés par le Collège des instructeurs régionaux apnée leur permettant d'animer des séances de formation.

Ces documents, au format PowerPoint, permettent aux clubs une personnalisation avec insertion de leurs logos par exemple.

Cette bibliothèque est une base de données qui a nécessité un important travail de la part de l'ensemble des membres du Collège des instructeurs régionaux Île-de-France. A priori, ils ont été relus avant mise en ligne. Cependant, il est possible que quelques coquilles n'aient pas été vus. Merci dans ce cas de nous en informer.

Ces documents pourront être révisés en fonction de la réglementation et/ou des évolutions du MFA.

### Objectif du document

Le présent document précise les modalités d'utilisation de cette bibliothèque.

### **Principe**

Le fichier EXCEL: Fiches Compétences MAFA V1.0.xlsx contient les différentes compétences du Manuel de Formation Apnée (MFA) : C1, C2a, C2b, C3, C4, C5. Chaque compétence est déclinée (par feuille) selon des items qui sont décrits dans le MFA. Ces items sont numérotés pour plus de facilité. Pour chaque niveau de pratique d'apnée, chaque compétence est constituée à partir d'une sélection de ces items.

### **Utilisation**

Chaque compétence est présentée sur une feuille portant son nom. Le tableau suivant présente les items en lignes et les différents niveaux d'apnée nommés par leur désignation en colonne.

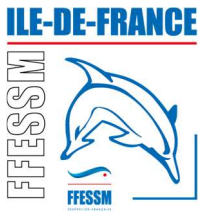

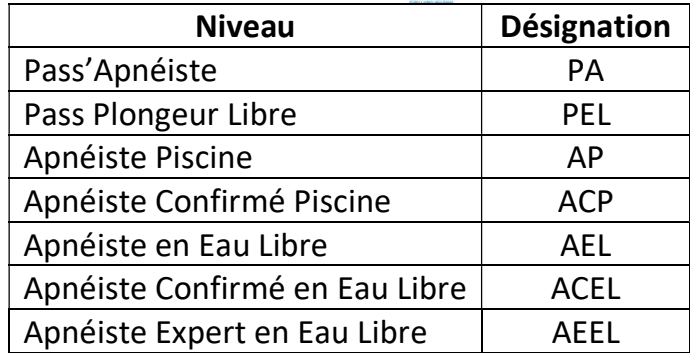

Pour trouver les items d'une compétence nécessaires à un niveau d'apnée :

- Se positionner sur la feuille de la compétence ;
- $\bullet$  Identifier la colonne du niveau ;
- Parcourir les différentes lignes du tableau correspondant à cette colonne.

Si la case est cochée, l'item concerne le niveau choisi et la capacité énoncée doit être vérifiée pour valider la compétence.

Chacun de ces items est décrit dans un fichier dont le nom est constitué du numéro attribué à l'item. Ces fichiers sont stockés dans des dossiers par compétence. Ainsi il y a 7 dossiers (P, C1, C2a, C2b, C3, C4, C5).

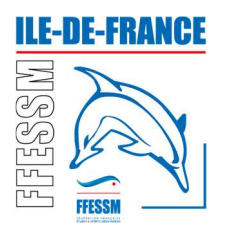

### Exemple

Un exemple est donné pour la compétence C2b pour le niveau apnéiste confirmé en eau libre.

Je cherche la feuille de la compétence C2b dans le fichier

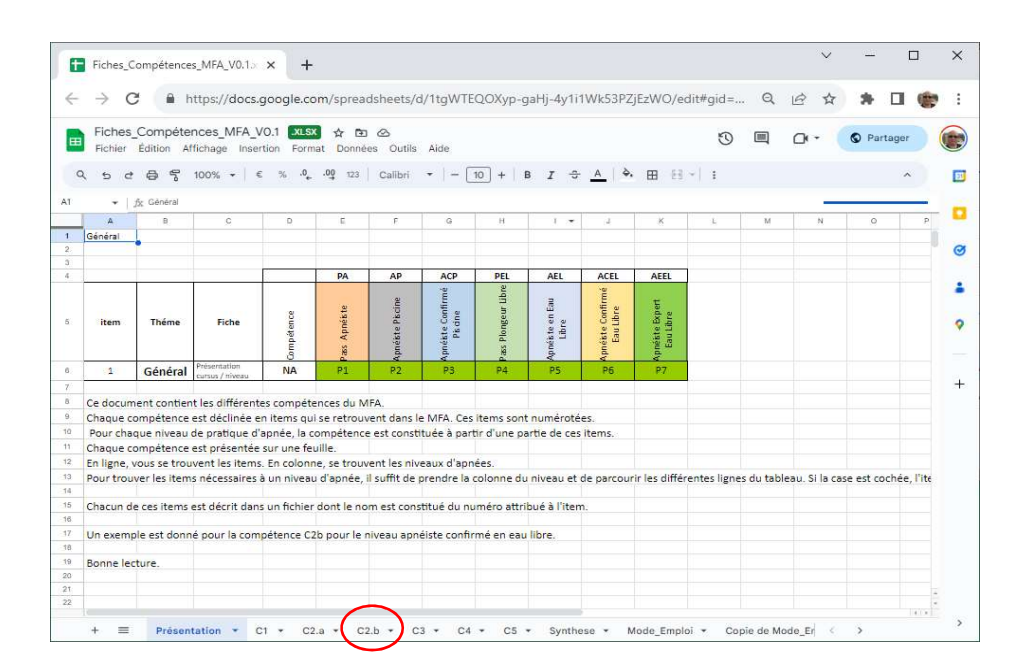

Sur la feuille, je cherche ACEL dans les colonnes.

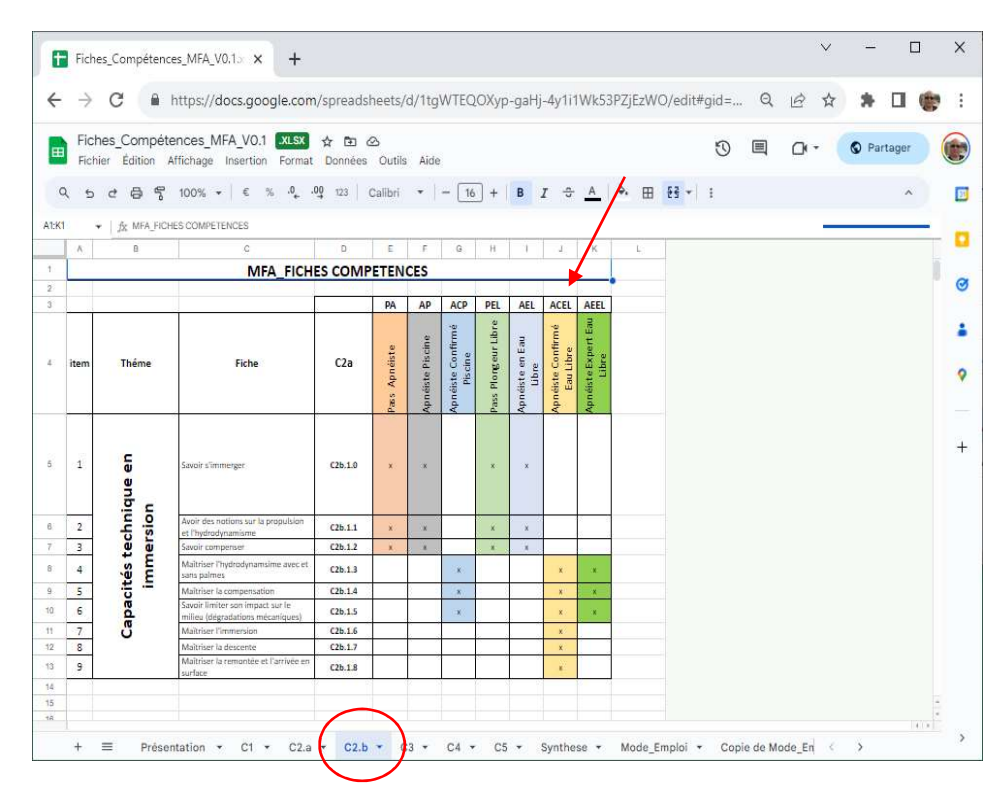

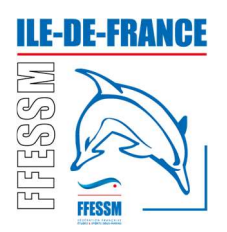

#### Je relève les cases cochées

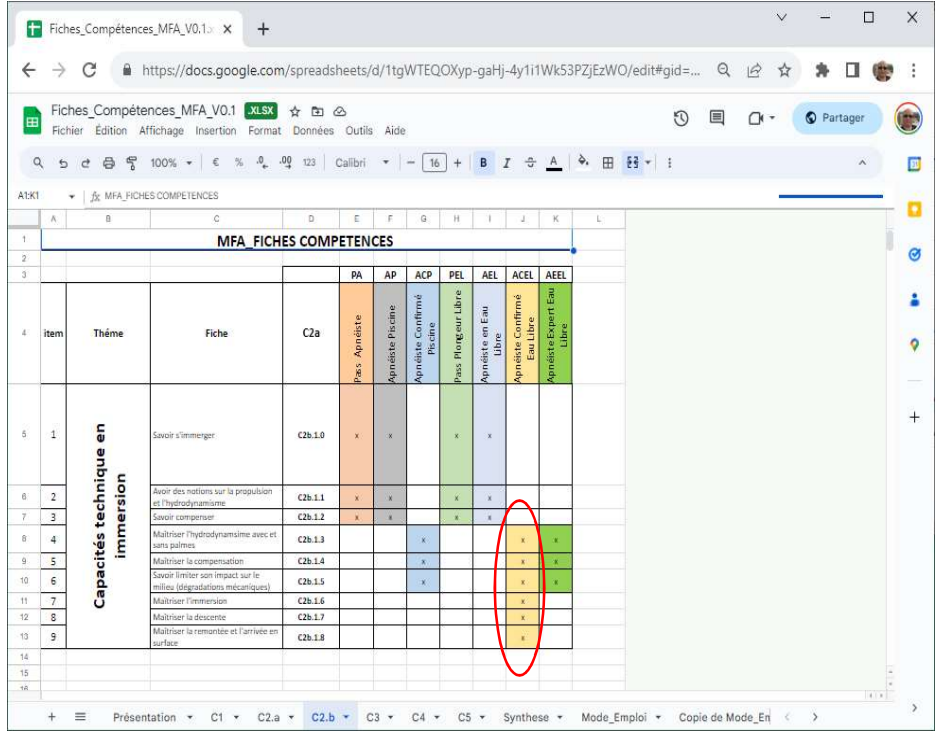

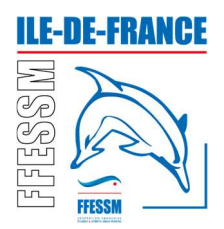

Je note les items à valider.

#### C2b.1.3 + C2b.1.4 + C2b.1.5 + C2b.1.6 + C2b.1.7 + C2b.1.8

Je suis le lien pour accéder au référentiel de formation

Lien : https://drive.google.com/drive/folders/1cvyXXhg43uT4wv-z2NEOzhSjXZfFJTzc?usp=sharing

Je choisis la version PDF ou PowerPoint des fichiers. Pour l'exemple je choisis le PowerPoint.

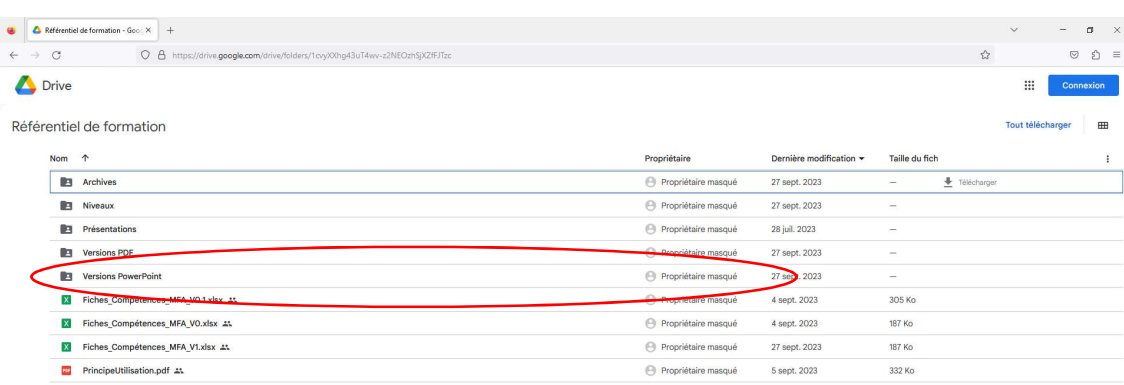

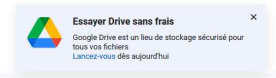

#### Je recherche la compétence C2b.

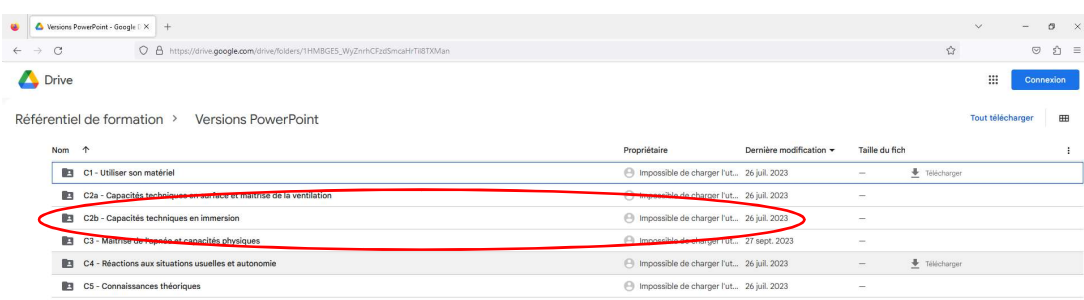

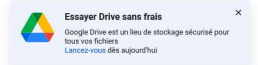

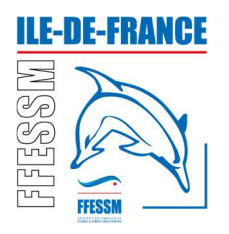

#### NB : Attention, l'ordre des dossiers peut être différent.

Je cherche les fichiers qui correspondent aux items.

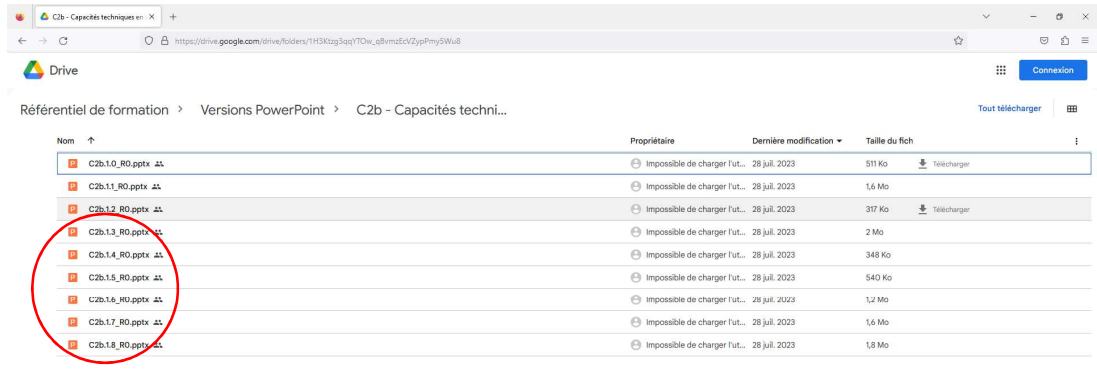

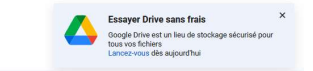

Je peux les lire ou les télécharger.

NB : Le R0 correspond au numéro de version du fichier.

NB : Attention, l'ordre des dossiers peut être différent.